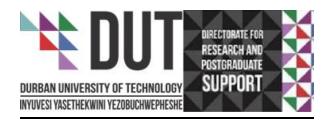

# How To download NVivo Software 2024

## **Table of Contents**

| I. Registration      | 2  |
|----------------------|----|
| 2. Downloading NVivo | 5  |
| 3. Installation      | 6  |
| 4. Activation        | 13 |

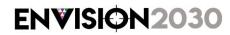

**ENVISION2030** transparency • honesty • integrity • respect • accountability fairness • professionalism • commitment • compassion • excellence

## I. Registration

Link: https://lumivero.com/customer-login/

I.I.Select NVivo Login. You will be redirected to **myNvivo portal page** 

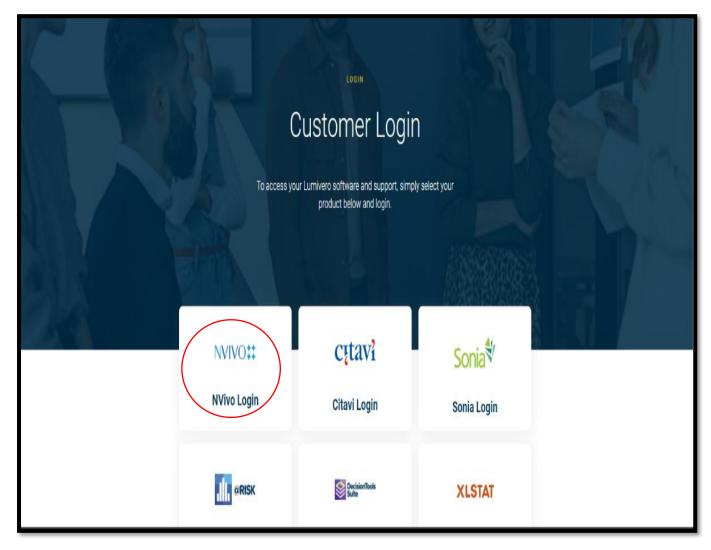

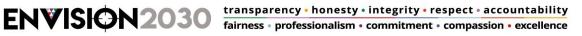

1.2. If you already have myNVivo account and it is registered with DUT email address, continue to sign in and click **Next.** 

|                                                    | EN 🚟       |
|----------------------------------------------------|------------|
|                                                    | Ott<br>avi |
| Sign in with your email address                    |            |
| edzamm@duLac.za                                    |            |
| Don't have an account Sign up now                  |            |
| G Continue with Google                             |            |
| Continue with Facebook     Continue with Microsoft |            |
|                                                    |            |
|                                                    |            |

1.3. If it is your first time on NVivo and you do not have myNvivo account. you will have to select sign up now, circled in red on the screenshot above and register using your DUT email address and follow instructions.

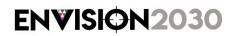

**ENVISION2030** transparency • honesty • integrity • respect • accountability fairness • professionalism • commitment • compassion • excellence

| NVIVO <b>‡‡</b><br>a product by O <u>, OSR</u> |                                                                                                    |                                                                           | Support Sign in EN 💥 |
|------------------------------------------------|----------------------------------------------------------------------------------------------------|---------------------------------------------------------------------------|----------------------|
|                                                | Start Your 14-Day<br>Free Trial                                                                              | Create your QSR International account  First Name Last Name Email Address |                      |
|                                                | Work more efficiently, conduct deeper<br>analysis from more sources, and defend<br>your findings with NVivo. | Send Verification Code Password                                           |                      |
|                                                | With NVivo, you will be able to:                                                                             | Confirm Password                                                          |                      |
|                                                | • Use advanced query and visualization tools                                                                 | ©                                                                         |                      |
|                                                | (I) Identify themes and draw clear conclusions                                                               | I accept the Terms of Use and Privacy Policy. Create Account              |                      |
|                                                | ✓ Achieve more robust research results                                                                       | or login with                                                             |                      |

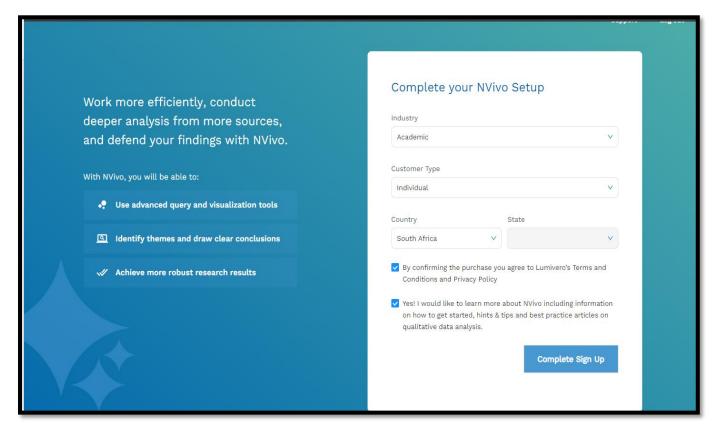

## ENVISION2030

transparency • honesty • integrity • respect • accountability fairness • professionalism • commitment • compassion • excellence

## 2. Downloading NVivo

2.1.After Registration you will be redirected to the following NVivo Home Page. Select **Other Versions** option circled in red.

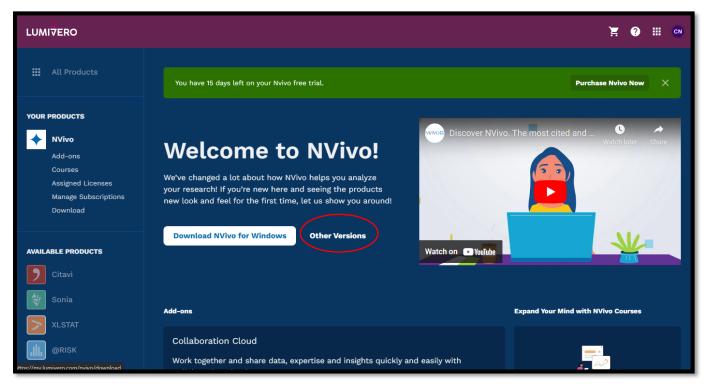

Select **Older Version** dropdown, download either **NVivo I2** or **NVivo I3(R)** for Windows or Mac it will automatically start download.

| UMI∜ERO                                               |                                                                                                    | Ĕ         | ?      |
|-------------------------------------------------------|----------------------------------------------------------------------------------------------------|-----------|--------|
| III All Products                                      | Download NVivo                                                                                                    |           |        |
| OUR PRODUCTS  NVivo Add-ons Courses Assigned Licenses | Download the Latest Version of NVivo          Windows       Image: Comparison of Mac         The first two numbers in your license key indicate the version of NVivo you need. | Older     | Versio |
| Manage Subscriptions Download                         | NVivo 13 (2020 R1) :                                                                                                    | 🕜 Windows | (Ö •   |
| AILABLE PRODUCTS                                      | NVīvo 12 :<br>NVīvo 11 :                                                                                                    | 🕚 Windows | Ŭ<br>V |
| Citavi                                                | NVivo 10 :                                                                                                    | 🕜 Windows | (Č) •  |
| Sonia<br>XLSTAT                                       | Download NCapture                                                                                                    |           |        |

transparency • honesty • integrity • respect • accountability

fairness • professionalism • commitment • compassion • excellence

**CREATIVE.** DISTINCTIVE. IMPACTFUL.

ENVISION2030

### 3. Installation

3.1. After downloading, open the downloaded file and follow instructions.

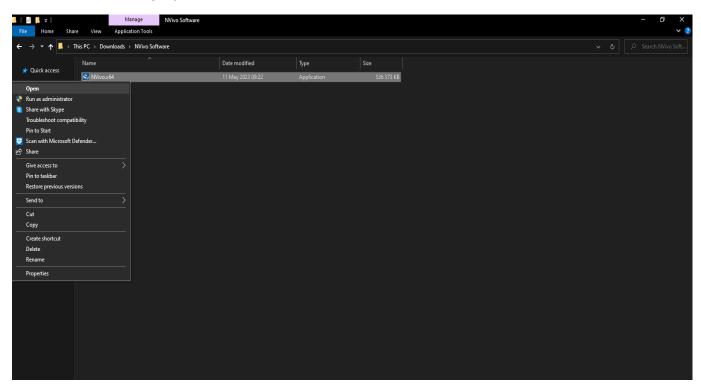

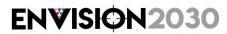

**ENVISION2030** transparency • honesty • integrity • respect • accountability fairness • professionalism • commitment • compassion • excellence

#### Click on **Next** to continue.

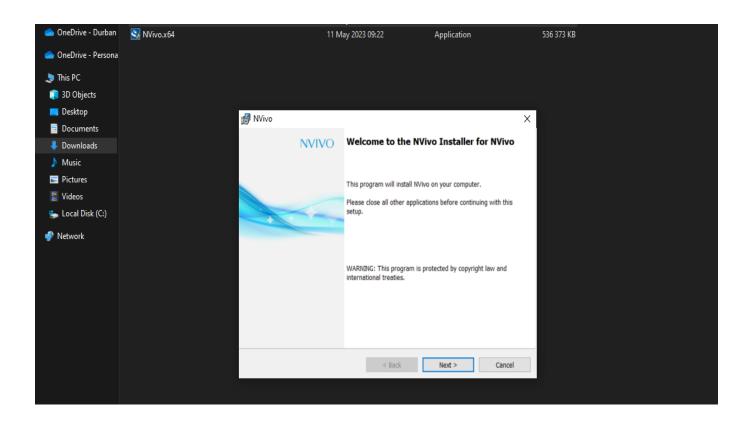

ENVISION2030 fairness • professionalism • commitment • compassion • excellence

transparency • honesty • integrity • respect • accountability

| 🛃 NVivo                                                                                                    |                                                     |                                                         | :                    | × |
|----------------------------------------------------------------------------------------------------|-----------------------------------------------------|---------------------------------------------------------|----------------------|---|
| License Agreement                                                                                                    |                                                     |                                                         |                      |   |
| Please read the following license agree                                                                                                    | ment carefully.                                     |                                                         |                      |   |
| End User License Agr<br>IMPORTANT - READ CAREF                                                                                                    |                                                     | QSR Softw                                               | are <sup>^</sup>     | / |
| This End-User License Agreen<br>between you, the customer, an<br>Corporate Drive, Burlington, M<br>("QSR") for use of the Software<br>described in clause 1 below. A<br>may accompany the Software. | d QSR Internat<br>assachusetts, l<br>e that accompa | tional, LLC of 3<br>United States of<br>Inies this EULA | 5<br>f America<br>as | ` |
| <ul> <li>I accept the terms in the license agreem</li> </ul>                                                                                                    | nent                                                |                                                         | Print                |   |
| $\bigcirc$ I do not accept the terms in the license                                                                                                    | agreement                                           |                                                         |                      |   |
| InstallShield                                                                                                    |                                                     |                                                         |                      |   |
|                                                                                                    | < Back                                              | Next >                                                  | Cancel               |   |

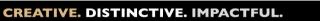

**ENVISION2030** transparency • honesty • integrity • respect • accountability fairness • professionalism • commitment • compassion • excellence Click on **Next** to continue..

| 6    | NVivo     |                                                      | × |
|------|-----------|------------------------------------------------------|---|
| s    | Setup O   | ptions                                               |   |
|      | Select    | the destination folder and optional desktop shortcut |   |
|      |           |                                                      |   |
|      | ~         | Install NVivo to:                                    |   |
|      | $\supset$ | C:\Program Files\QSR\NVivo\ Change                   |   |
|      |           |                                                      |   |
|      |           |                                                      |   |
|      |           | Create a desktop shortcut                            |   |
|      |           |                                                      |   |
|      |           |                                                      |   |
|      |           |                                                      |   |
|      |           |                                                      |   |
| Inst | allShield | d                                                    |   |
|      |           | < Back Next > Cancel                                 |   |
|      |           | Cancer Concer                                        |   |

**ENVISION2030** transparency • honesty • integrity • respect • accountability fairness • professionalism • commitment • compassion • excellence

Click on **Next** to continue..

| NVivo                                                          |                       |                         | ×      |
|----------------------------------------------------------------|-----------------------|-------------------------|--------|
| Supplementary Add-ons                                          |                       |                         |        |
| Select the supplementary add-ons you                           | would like to install |                         |        |
| NCapture is a web browser extension the for import into NVivo. | hat enables you to g  | gather material from th | ie web |
| NCapture for Chrome                                            |                       |                         |        |
|                                                                |                       |                         |        |
|                                                                |                       |                         |        |
|                                                                |                       |                         |        |
|                                                                |                       |                         |        |
| InstallShield                                                  |                       |                         |        |
|                                                                | < Back                | Next >                  | Caneel |

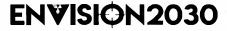

**ENVISION2030** transparency • honesty • integrity • respect • accountability fairness • professionalism • commitment • compassion • excellence

Click on **Install** to start the installation process.

| 🛃 NVivo                                                                                                    | $\times$ |
|----------------------------------------------------------------------------------------------------|----------|
| Ready to Install the Program                                                                                       |          |
| The wizard is ready to begin installation.                                                                         |          |
| Click Install to begin the installation.                                                                           |          |
| If you want to review or change any of your installation settings, click Back. Click Cancel to exit<br>the wizard. |          |
| Current Settings:                                                                                                  |          |
| Destination Folder:<br>C:\Program Files\QSR\NVivo\                                                                 | -        |
| Supplementary Add-ons:<br>NCapture for Chrome                                                                      |          |
|                                                                                                    |          |
| nstallShield                                                                                                    |          |
| < Back Install Cancel                                                                                              |          |

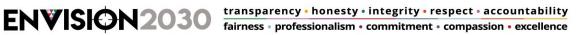

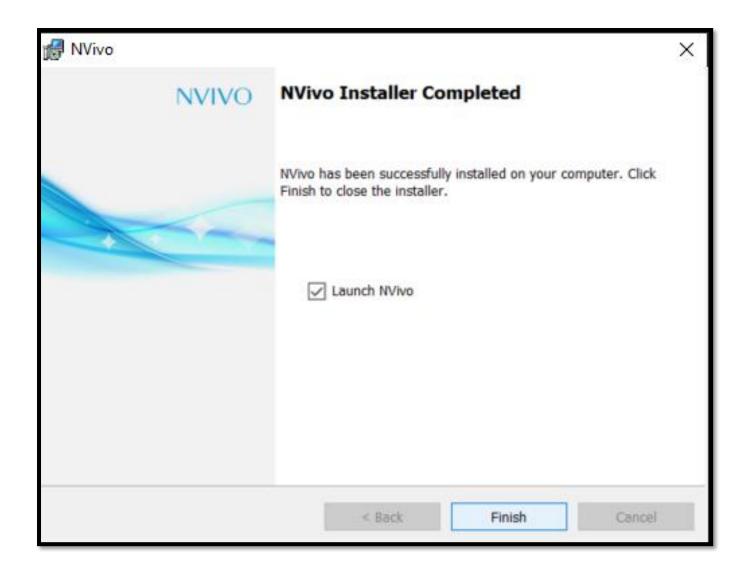

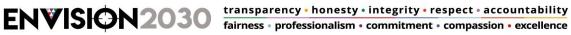

### 4. Activation

After the installation, send an email to Mr Edzani Nevondo, Edzanin@dut.ac.za requesting the license key along with the version of NVivo you have installed in your machine.

4.1. For NVivo RI, an email will be sent to your DUT email account affirming that you now have access to NVivo, along with instructions and links on how to download the software if you have not yet downloaded/ installed the software in your machine.

| Thu 11 May 2023 09:54<br>Team NVivo <noreply@mynvivo.com></noreply@mynvivo.com>                                                                                                    |  |  |
|----------------------------------------------------------------------------------------------------|--|--|
| Start Using NVivo Now                                                                                                    |  |  |
| To Edzani Christian Nevondo                                                                                                    |  |  |
| () Click here to download pictures. To help protect your privacy, Outlook prevented automatic download of some pictures in this message.                                                                                                    |  |  |
| X         Right-click or tap and hold here<br>to download pictures. To help                                                                                                    |  |  |
| Hi Edzani,                                                                                                    |  |  |
| You now have access to:                                                                                                    |  |  |
| NVivo                                                                                                    |  |  |
| To Get Started You Need a myNVivo Profile                                                                                                    |  |  |
| If you don't have a myNVivo profile, you will need to create one to complete the setup process.                                                                                                    |  |  |
| Your myNVivo Profile Is Your Key To NVivo                                                                                                    |  |  |
| <b>Download And Activate NVivo</b><br>If you're using <b>Windows</b> , download <u>NVivo</u> - <u>Windows</u> and install the software.<br>Visit the comprehensive <u>NVivo Help</u> for further information on how to <u>install</u> and <u>activate</u> NVivo on Windows. |  |  |
| lf you're using a <b>Mac</b> , download NVivo - Mac and install the software.<br>Visit the comprehensive NVivo Help for further information on how to install and activate NVivo on a Mac.                                                                                  |  |  |
| If You Are Upgrading From A Previous Version of NVivo                                                                                                    |  |  |
|                                                                                                    |  |  |

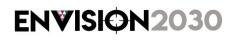

**ENVISION2030** transparency • honesty • integrity • respect • accountability fairness • professionalism • commitment • compassion • excellence

Open NVivo on your machine and login using the email address you have registered on myNVivo with. Please ensure that you are connected to the Internet.

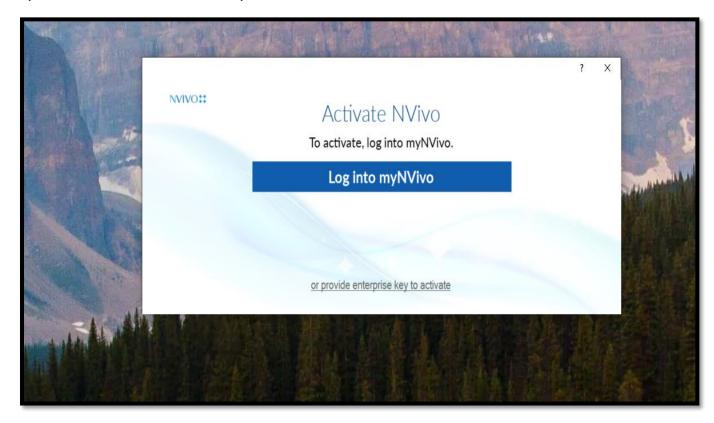

Select "Durban University of Technology" account to activate.

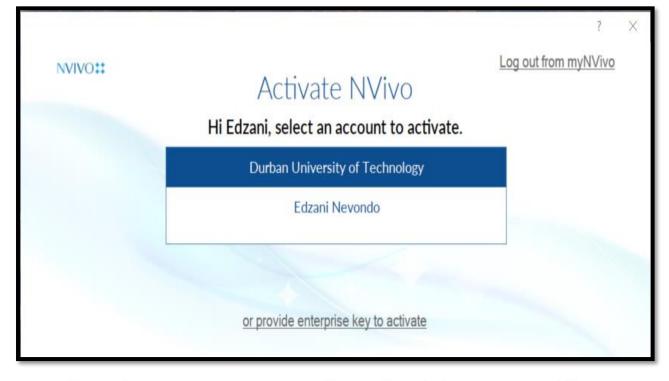

ENVISION2030

transparency • honesty • integrity • respect • accountability fairness • professionalism • commitment • compassion • excellence

**For NVivo 12**, you will send an email to Mr Edzani Nevondo, email: <u>Edzanin@dut.ac.za</u>, and a key will be sent to you via email. Open the application and copy the whole key and paste it on the first box of your NVivo screen. Click on next and complete all the mandatory fields marked with a red star \* and select activate.

| 🙃 N                | IVivo Setup                                                                                                    |    | ?     | Х |
|--------------------|----------------------------------------------------------------------------------------------------|----|-------|---|
| Li                 | icense Activation                                                                                                    |    |       |   |
| Yo<br>Th<br>*<br>* | icense Activation         ou must activate your license before you can use NVivo. Please enter your details below and click 'Activate'.         nis form must be completed in Western character sets.         Eirst Name         Edzani         Last Name         Edzani         Nevondo         Email Address         Edzanin@dut.ac.za         Pbone         Fax         Sector         Industry         Job Role         wid you hear about NVivo?         indicates a required field |    |       |   |
|                    |                                                                                                    |    |       |   |
|                    | Replace License Key                                                                                                    | Ca | ancel |   |

**ENVISION2030** transparency • honesty • integrity • respect • accountability fairness • professionalism • commitment • compassion • excellence

For any queries kindly contact Mr Edzani Nevondo,

Email: <u>edzanin@dut.ac.za</u>

End.....

**ENVISION2030** transparency • honesty • integrity • respect • accountability fairness • professionalism • commitment • compassion • excellence